Bitget是一款数字货币交易平台,它有iOS和Android版本。以下是在苹果设备上 下载Bitget的流程:

1.打开App Store应用商店。

2.在App

Store的搜索栏中输入"Bitget"3.点击搜索/查找按钮或者直接进入应用页面。

4.在页面中找到"获取"按钮并点击。

5.输入苹果账号与密码。

6.下载完成后,进入Bitget应用即可开始使用。

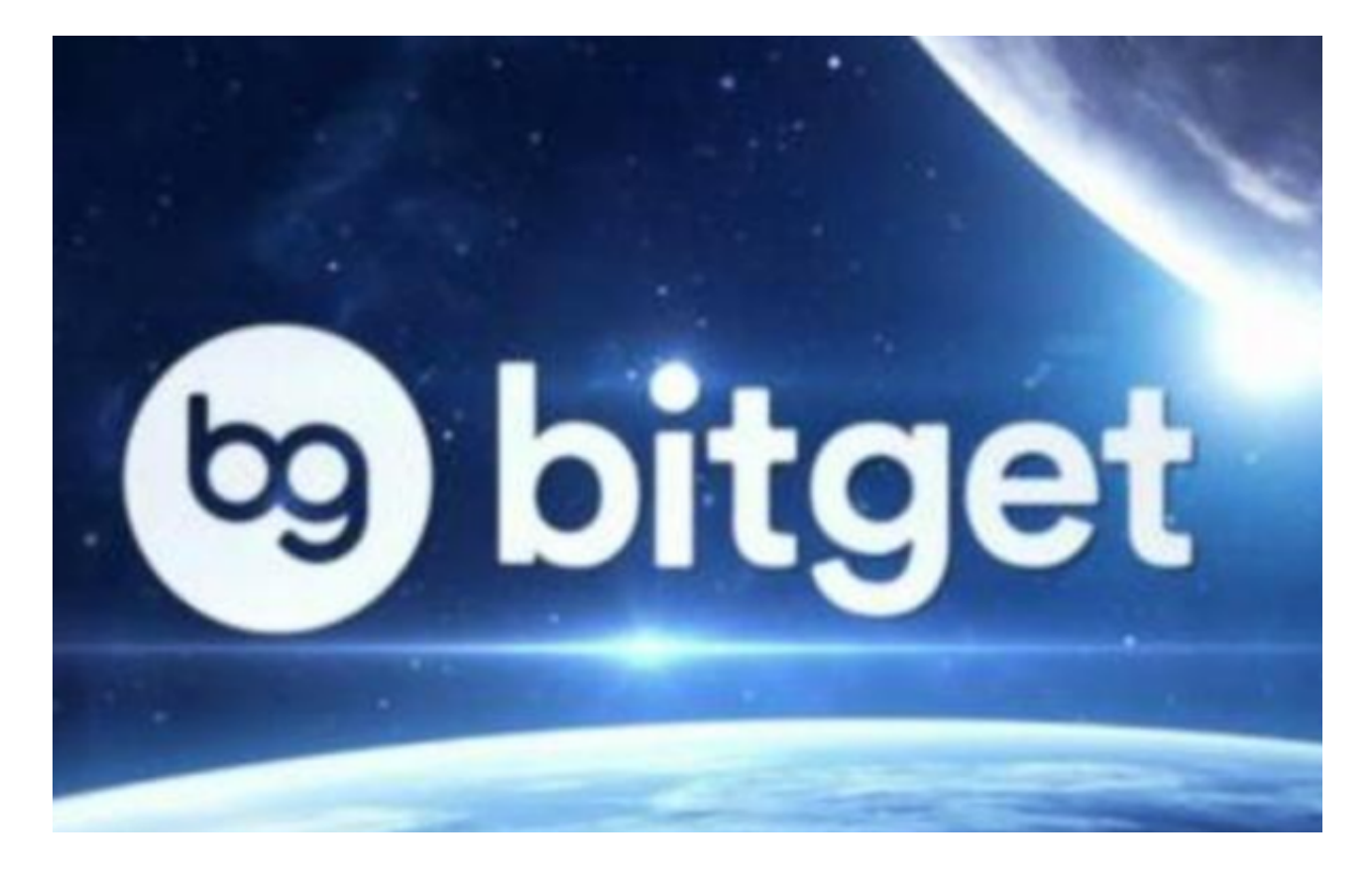

以下是在Bitget上注册的步骤:

1.下载Bitget应用程序,打开App并单击"注册"按钮。

2.按照界面上的提示,填写您的手机号码、电子邮件地址和设置密码。请确保您输 入的手机号码和电子邮件地址是正确的,因为您将需要验证它们以启用您的帐户。

3.同意Bitget的服务条款和隐私协议,并单击"注册"按钮。

4.系统将自动向您的手机或电子邮件发送验证码。请填写验证码并提交。

5.完成验证后,您可以登录到您的Bitget帐户并开始交易加密货币了。

以下是在Bitget上登录的方式:

1.打开Bitget应用程序。

2.点击"登录"按钮。

3.输入您注册的手机号码或邮箱地址以及密码。

4.如果您已经完成了二步验证,则输入您的谷歌验证器或短信验证码。

5.点击"登录"按钮。

6.您现在可以访问您的Bitget帐户并开始交易加密货币了。

需要注意的是,为了保障您的账户安全,建议您启用二步验证,这将使您的账户 更加安全,降低账户被盗的风险。

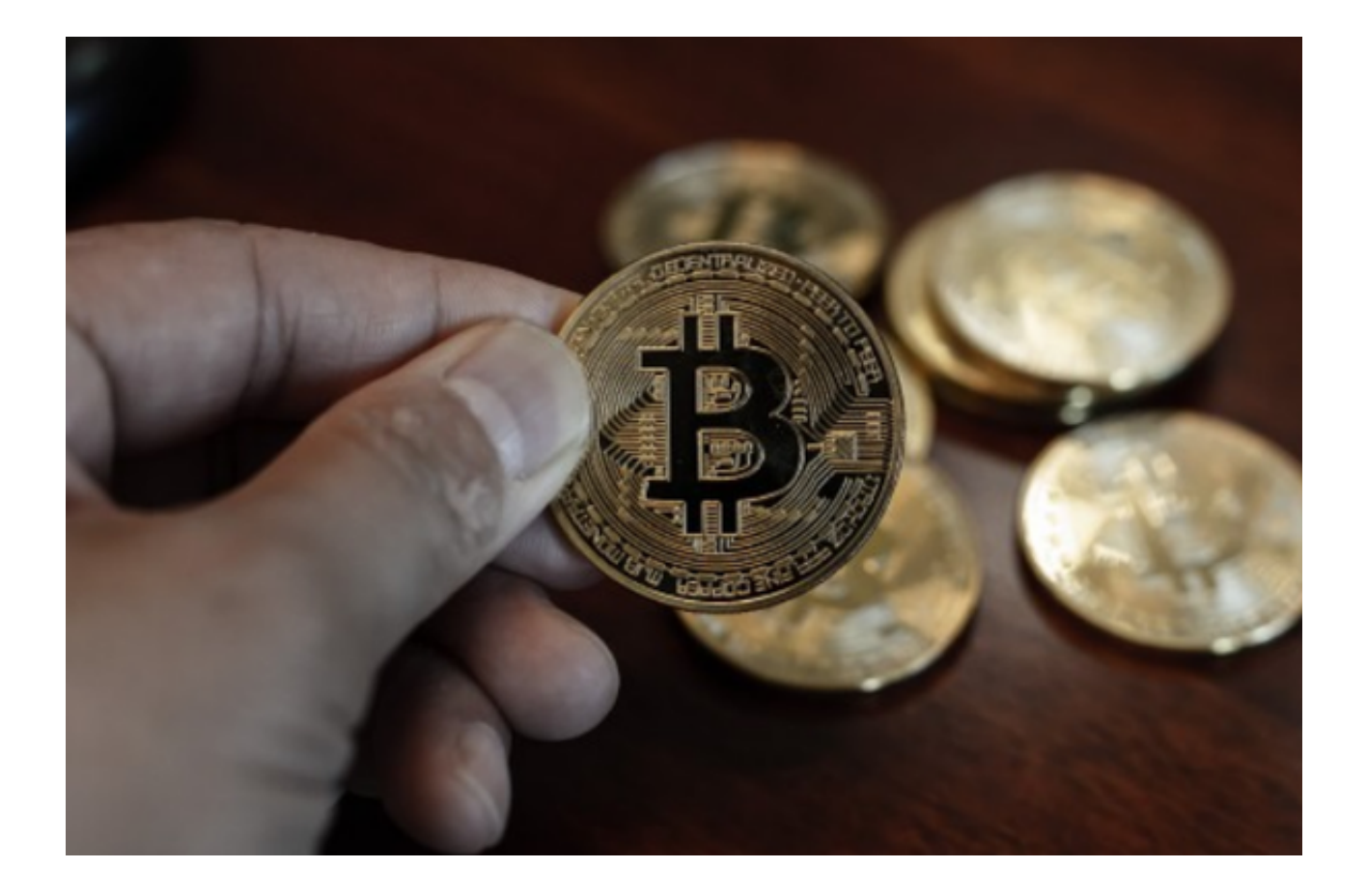

Bitget的优点如下:

 1. 多种数字货币交易对:Bitget支持多种数字货币交易对,包括比特币、以太坊 、莱特币、比特币现金、以太坊经典、EOS等主流数字货币。

2. 安全可靠: Bitget采用多项安全技术保障用户的数字资产安全, 包括SSL加密、 多重签名技术、冷热钱包分离等措施,确保用户的数字资产安全。

3. 多种下单方式: Bitget不仅可以进行市价、限价交易, 同时还提供了多种下单 方式,例如止损订单、跟踪订单等,方便用户进行高效、全方位的交易操作。

4. 支持国际交易: Bitget支持法币交易和数字货币交易, 您可以使用全球各种主 要法币(包括人民币、美元、欧元、日元、韩元等)买卖数字货币。

5. 界面友好: Bitget的界面简洁明了, 易于操作, 不仅适合专业交易者, 也适合 初学者上手。

 6. 24小时客服支持:Bitget提供24小时在线客服支持,您可以通过电话、在线聊 天或者邮件等方式随时联系客服寻求帮助,交易中遇到问题也可以及时得到解决。

 这些都是Bitget的主要优点,使得它成为了一个有安全、可靠、方便、快捷、多元 化的数字货币交易平台。